# **Progress bar**

## Zobrazova Progress bar

Zobrazova **Progress bar** slúži na indikáciu uritej innosti, ktorá sa vykonáva v systéme (spracovanie úlohy, akanie na údaje, at.).

Príklad zobrazovaa **Progress bar**:

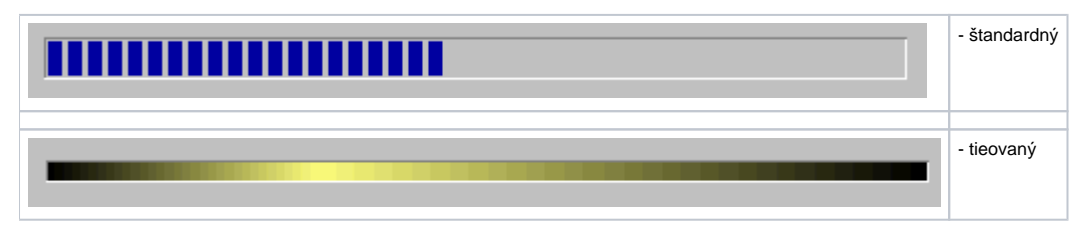

## **Vytvorenie progress baru**

- 1. V nástrojovej lište [Kreslenie](https://doc.ipesoft.com/pages/viewpage.action?pageId=1542150) stlate tlaidlo **Progress bar** .
- 2. Umiestnite kurzor na pozíciu v schéme, kde bude roh diagramu a kliknite myšou.
- 3. Umiestnite kurzor na pozíciu v schéme, kde bude protiahlý roh diagramu a kliknite myšou.

Konfigurácia parametrov pripojenia zobrazovaa Progress bar prebieha v [paletke Pripojenie objektu](https://doc.ipesoft.com/display/D2DOCV11SK/Paletka+Pripojenie+objektu) prostredníctvom nasledovných záložiek:

## **Zobrazenie**

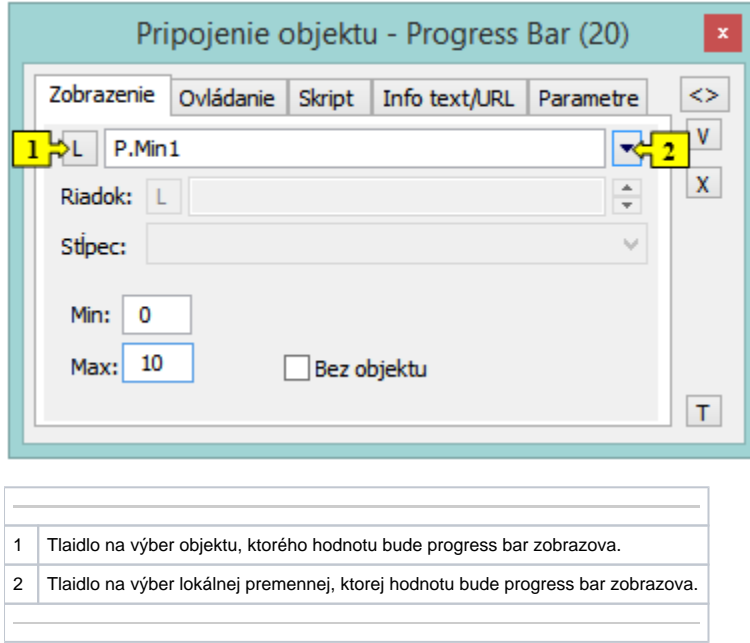

Min., Max.

Hodnoty urujú rozsah, v ktorom sa bude progress bar vykresova. Ak je premenná, ktorá sa pripája, menšia ako je nastavená minimálna hodnota, tak progress bar ostane prázdny. Ak je hodnota väšia, progress bar ostane plný.

#### Bez objektu

Ak je voba oznaená, progress bar sa zmení na nekonený a pripájanie hodnôt sa zakáže.

## **Ovládanie**

Parametre na záložke sú uvedené pri popise paletky **Pripojenie objektu** - záložka [Ovládanie](https://doc.ipesoft.com/display/D2DOCV11SK/Paletka+Pripojenie+objektu#PaletkaPripojenieobjektu-ovladanie).

## **Skript**

#### Referenná premenná

Slúži na pomenovanie zobrazovaa pre použitie v skripte formou referennej premennej.

#### Metadáta

Priradenie aplikaných dát ([metadáta](https://doc.ipesoft.com/pages/viewpage.action?pageId=1542938)) grafickému objektu. Ak má objekt nejaké metadáta, zobrazí sa v tlaidle meno prvého záznamu metadát. Ak má viac záznamov bude za menom ",..." .

#### Udalos

Výber [udalosti](https://doc.ipesoft.com/display/D2DOCV11SK/Udalosti) pre zobrazova. Zoznam obsahuje nasledovné udalosti:

- [OnClick](https://doc.ipesoft.com/display/D2DOCV11SK/OnClick)
- [OnMouseDown](https://doc.ipesoft.com/display/D2DOCV11SK/OnMouseDown)
- [OnMouseEnter](https://doc.ipesoft.com/display/D2DOCV11SK/OnMouseEnter)
- [OnMouseLeave](https://doc.ipesoft.com/display/D2DOCV11SK/OnMouseLeave)
- [OnUserInput](https://doc.ipesoft.com/display/D2DOCV11SK/OnUserInput)

#### Obsluha udalosti

Definovanie udalosti zvolenej v parametri **Udalos**.

## **Info text/URL**

#### Info text

Definovanie informaného textu, ktorý sa zobrazí formou bublinkovej nápovedy pri nastavení ukazovatea myši nad zobrazovaom po otvorení schémy v procese [D2000 HI](https://doc.ipesoft.com/display/D2DOCV11SK/D2000+HI+-+Human+Interface).

Možnos použi [Slovník](https://doc.ipesoft.com/pages/viewpage.action?pageId=1541677) (pre otvorenie stlate **CTRL+L**).

URL

Definovanie URL adresy pre otvorenie internetovej stránky zo schémy. Adresa sa dá nastavi aj zo skriptu schémy prostredníctvom funkcie [%](https://doc.ipesoft.com/display/D2DOCV11SK/HI_GetOBJURL) [HI\\_SetOBJURL.](https://doc.ipesoft.com/display/D2DOCV11SK/HI_GetOBJURL)

## **Parametre**

Záložka umožuje nastavi vzhad progress baru. Poda výberu typu progress baru (štandardný/tieovaný, s objektom/bez objekt) nie sú niektoré funkcie podporované.

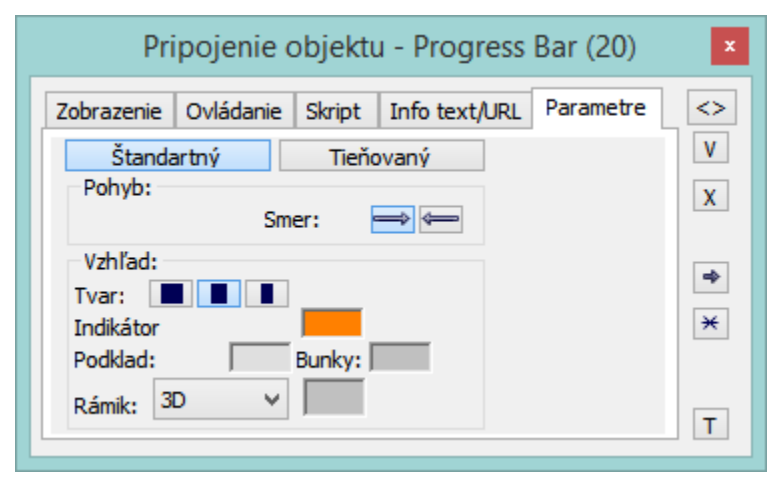

#### Štandardný / Tieovaný

Výber medzi typom progress baru.

Pohyb

#### **Rýchlos**

Rýchlos indikátora innosti. Môže sa nastavi od 1 (najnižšia rýchlos) do 10 (najvyššia rýchlos).

#### **Smer**

Uruje, akým smerom sa bude pohybova indikátor innosti:

- smer zava doprava, odrazí sa a vráti sa naspä
- smer zava doprava a na konci skoí na zaiatok
- smer sprava doava a na konci skoí na zaiatok

Vzhad

**Tvar**

Tvar indikátora innosti.

#### **Plni**

Pri oznaenom parametri sa rámik postupne vypa zvolenou farbou a poda toho, ako je nastavený smer pohybu, tak:

- postupne sa vypa a po jeho vyplnení sa zane postupne maza
- postupne sa vypa a po jeho vyplnení sa celý zmaže a opä sa vypa
- rámik je celý vyplnený a postupne sa maže, ke sa vymaže všetko, tak sa opä celý vyplní

#### **Indikátor innosti**

Nastavenie farby aktívneho okna.

### **Podklad**

Nastavenie farby podkladu.

#### **Bunky**

Nastavenie farby neaktívnych buniek.

#### **Rámik**

Nastavenie vzhadu rámika okolo celého progress baru.

- 3D nakreslí 3D rámik, farbu nie je možné zvoli
- Kresli nakreslí rámik okolo celého indikátora farbou poda výberu
- Nekresli rámik sa nenakreslí

## **Poznámka pre aplikáciu D2000 Tenký klient**

Zobrazova **Progress bar** má v Tenkom klientovi mierne obmedzenú funknos. Tieový progress bar nie je podporený. Viac pravidiel na stránke [Pravidlá kreslenia a vlastnosti objektov pre D2000 Tenký klient.](https://doc.ipesoft.com/pages/viewpage.action?pageId=1544242#Pravidl�kresleniaavlastnostiobjektovpreD2000Tenk�klient-graf_obj)

**Súvisiace stránky:** O)

> [Zobrazovae](https://doc.ipesoft.com/pages/viewpage.action?pageId=1542553) [Funkcie pre ovládanie Grafických objektov](https://doc.ipesoft.com/pages/viewpage.action?pageId=1543184)